## **[How to Play Among Us on PC](https://www.freesoftwaretips.tech/gaming/how-to-play-among-us-on-pc-free/) [FREE](https://www.freesoftwaretips.tech/gaming/how-to-play-among-us-on-pc-free/)**

You might have wondered how can you play Among Us on PC without having to purchase the game from Steam? Luckily, you've come to the right place! I will show you the step-bystep guide on how you can play Among Us on PC FREE without having the need to purchase a license on steam!

Among Us has recently grown its popularity on mobile devices as it is a game that doesn't require much resources and also fun at the same time to play with your friends, or even strangers! Although, it is fun to play Among Us with your friends, playing the game can lead to end to your friendships! Anyway, hopefully not!

## **Play Among Us on PC Free**

Here is the step by step guide on how you can play Among Us on PC for FREE. It is quite simple to setup. This guide will use android emulators to be able to provide an interface for your computer and Among Us that's available for free on Google Playstore. Obviously, one of the main advantages of playing Among Us on PC over a mobile or tablet device is that you can have a bigger and wider display and much more comfortable controls if you're accustomed to playing using a keyboard and mouse. So let's start doing these simple steps!

## **Step 1: Download Bluestack Emulator**

Bluestack Emulator is a popular and widely used android emulator that allows you to install android apps and simulate a working android device that can do basically anything that you would normally do in a smartphone. The first step to Play Among Us on PC FREE is to install this emulator on your computer.

[Download BlueStacks Emulator \(Official Website\)](https://www.bluestacks.com/)

After downloading the BlueStacks Emulator, follow the installation instructions as it is pretty straightforward.

## **Step 2: Install Among Us**

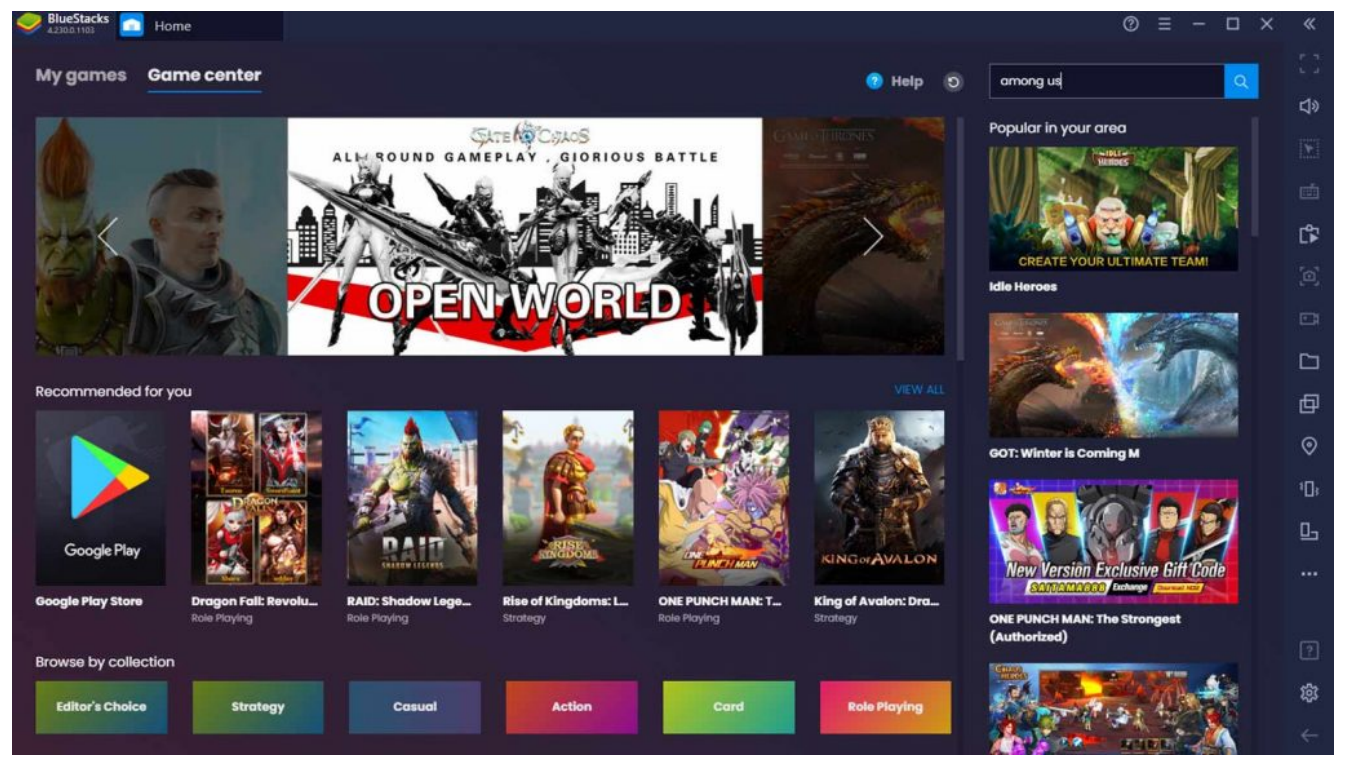

Play Among Us on BlueStacks

To install Among Us on BlueStacks, simply follow these steps:

- 1. Open up BlueStacks.
- 2. Go to the Home tab > Game Center, then search for Among  $IIs$ .
- 3. Click Among Us > Install
- 4. Configure Google Play (Sign in your Gmail account)
- 5. Download the game and start playing

Viola! There you go, you can now play Among Us on your desktop, laptop or any personal computer! You get to have a wider screen and better controls keyboard and mouse if you're accustomed to it  $\Box$  Feel free to post your questions or feedbacks below if you have anything in mind!

Share this article to your friends and start playing Among Us

and see who's the traitor amongst your friends!